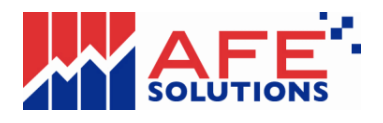

## G2FF (HK) - Install Winner Trade

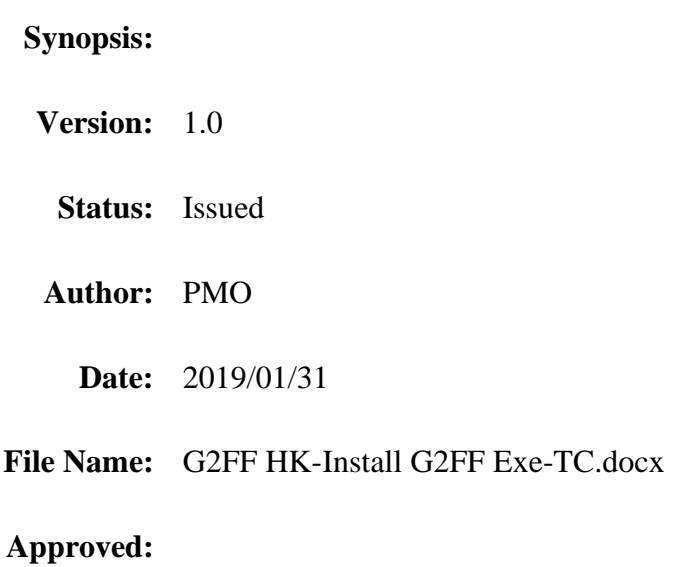

Martin Wong (Development Manager)

#### **CONFIDENTIAL INFORMATION OF N2N-AFE (Hong Kong) Limited**

This document contains information proprietary to N2N-AFE (Hong Kong) Limited and may not be reproduced, disclosed or used in whole or in part without the express written permission of N2N-AFE (Hong Kong) Limited.

© Copyright N2N-AFE (Hong Kong) Limited

### **CONTENTS**

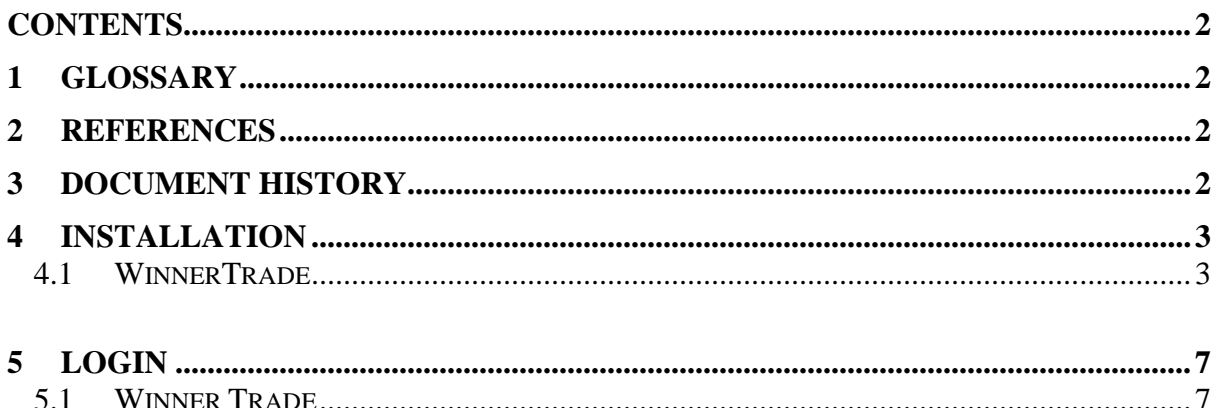

#### 1 GLOSSARY

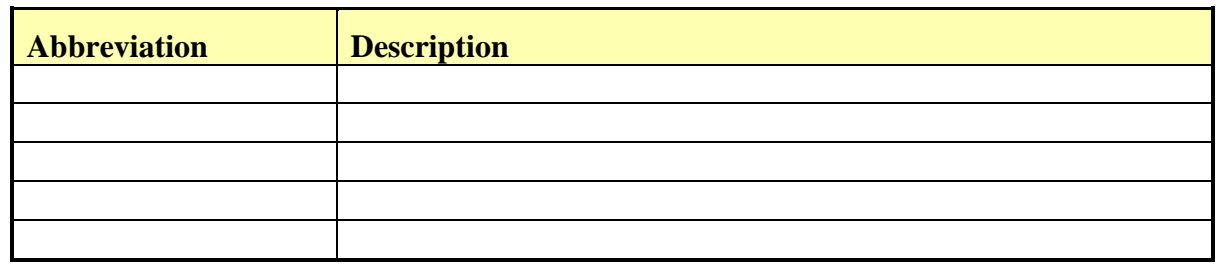

## 2 REFERENCES

## **3 DOCUMENT HISTORY**

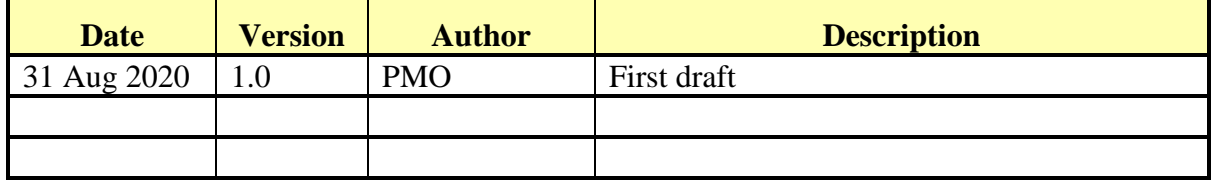

# **4 INSTALLATION**

## **4.1 WINNERTRADE**

Click the link [http://download.afe.hk/G2FF/WinnerTrade/Setup/TC/WinnerTrade\\_Setup.exe](http://download.afe.hk/G2FF/WinnerTrade/Setup/TC/WinnerTrade_Setup.exe) Click Run.

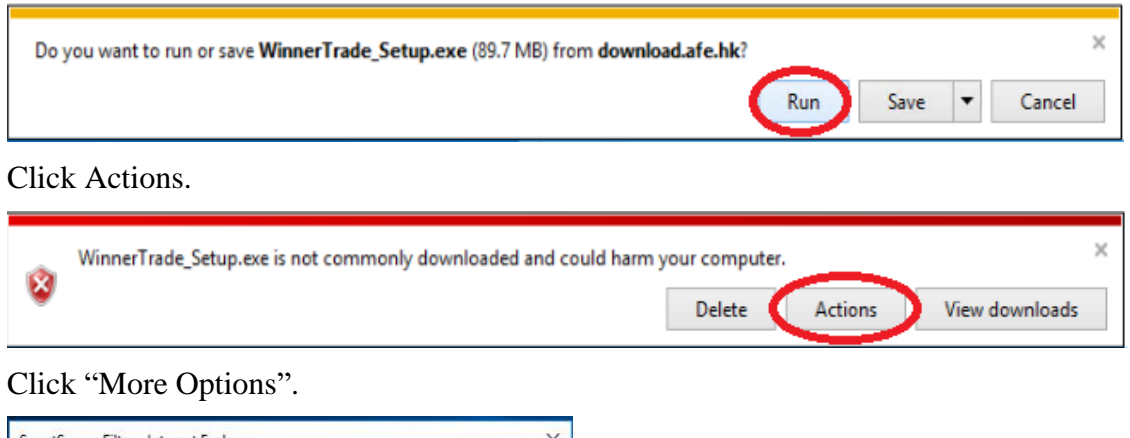

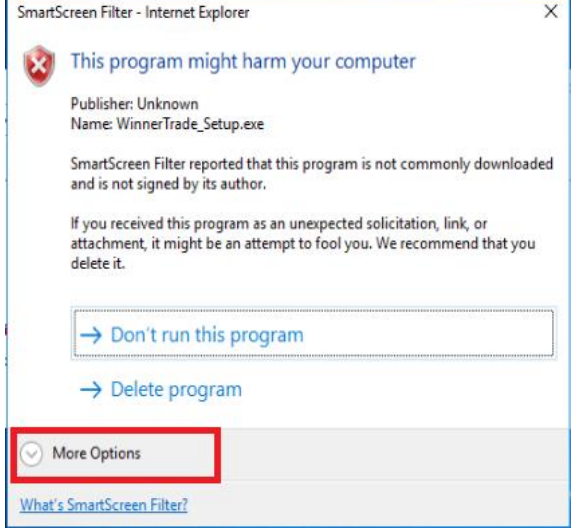

Click "Run anyway".

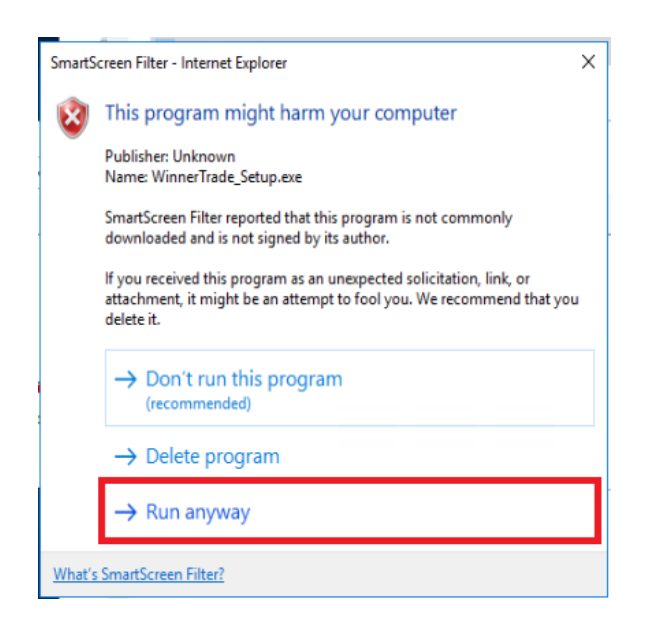

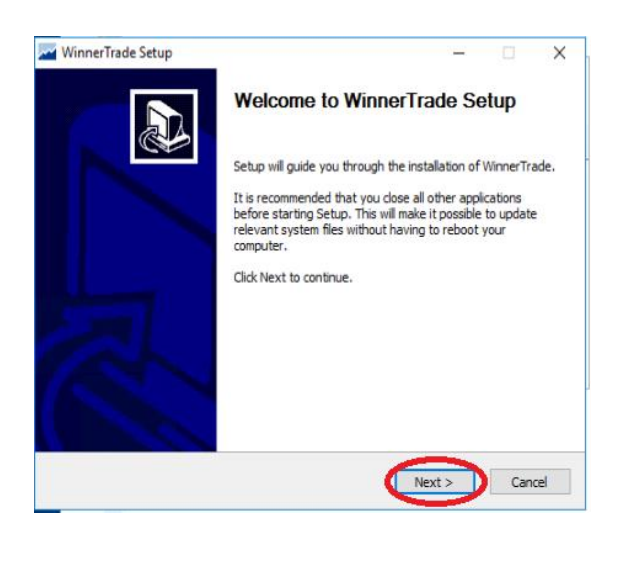

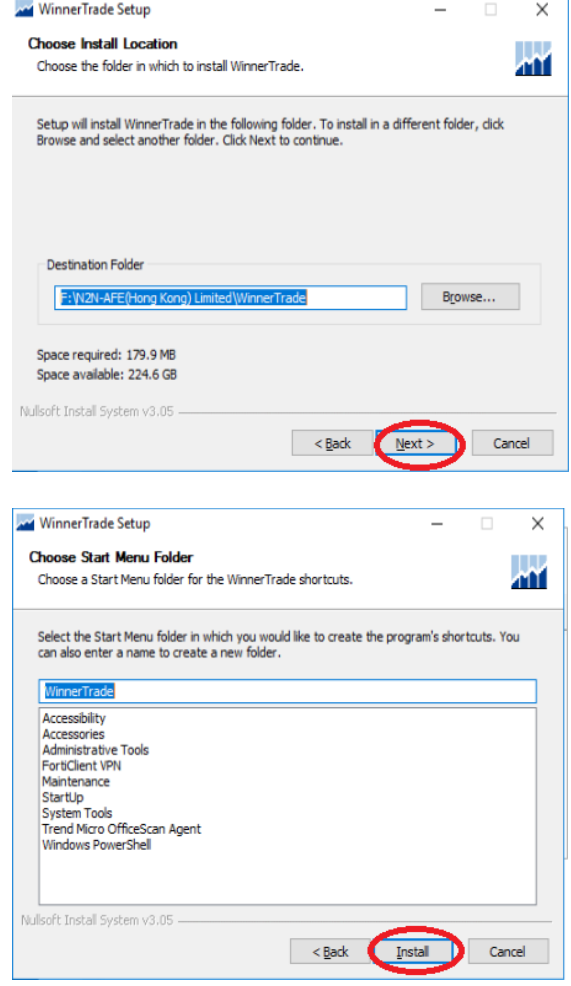

This process may take server minutes…

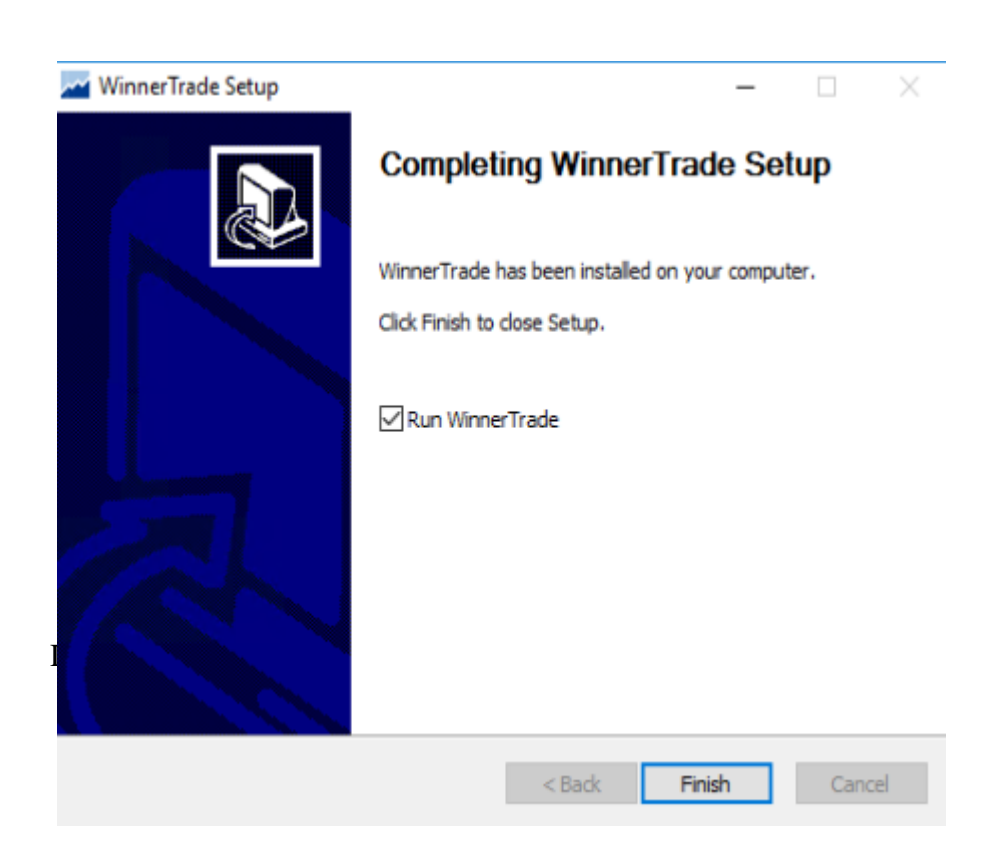

# **5 LOGIN**

#### **5.1 WINNER TRADE**

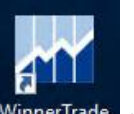

Double click WinnerTrade to login.

Input "User", "Password", then click "Accept Login".

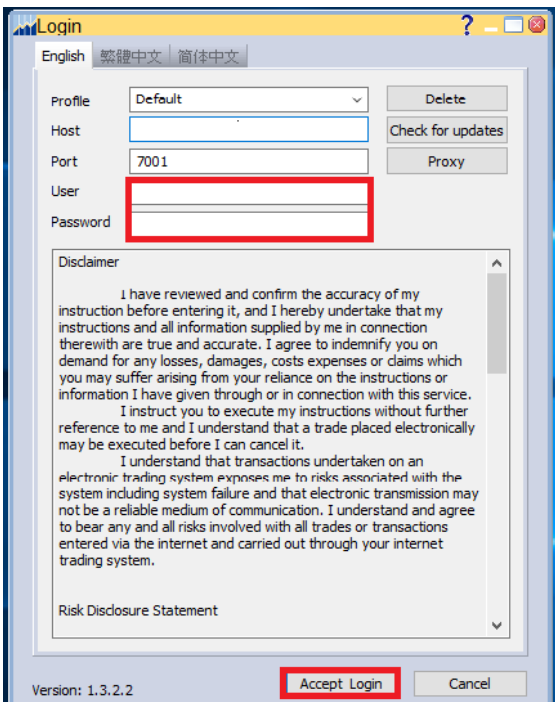

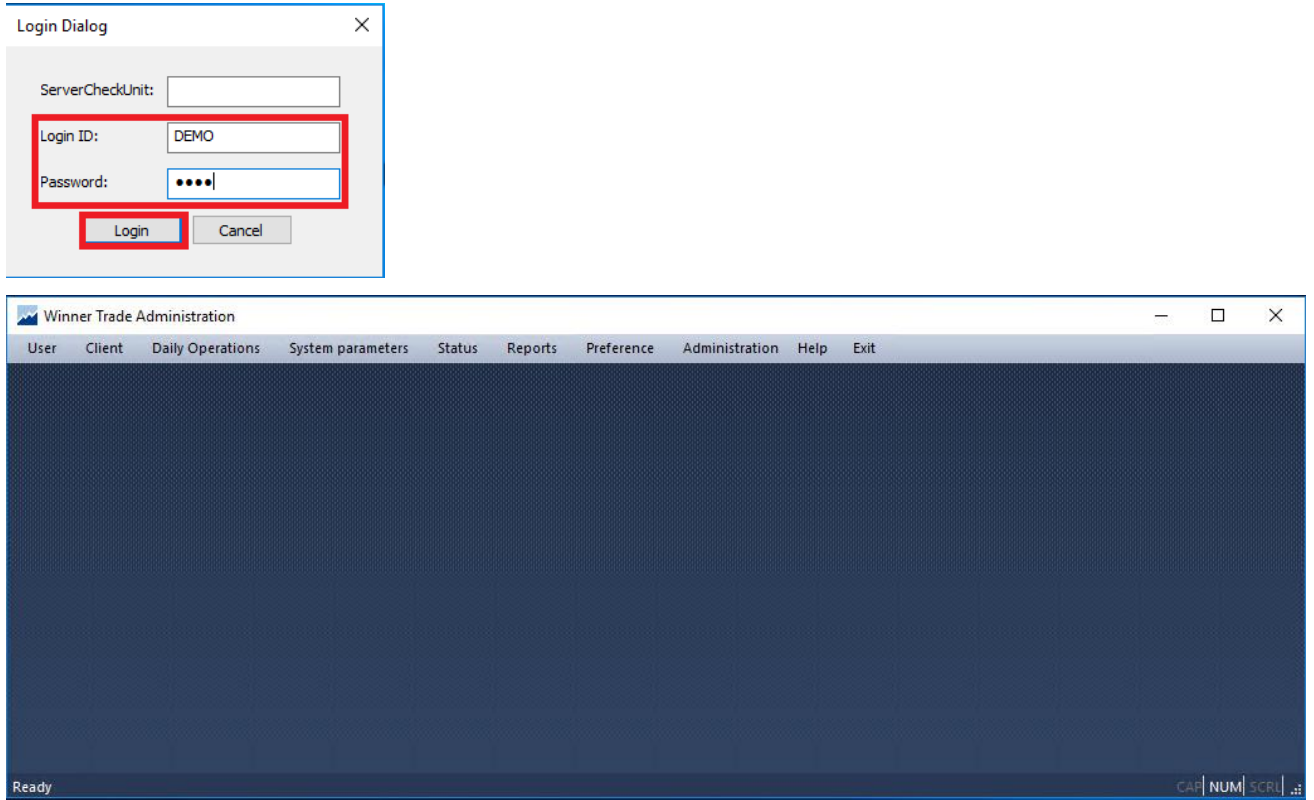

END OF DOCUMENT